Desktop systémy Microsoft Windows IW1/XMW1 2012/2013

#### **Jan Fiedor**

ifiedor@fit.vutbr.cz

Fakulta Informačních Technologií Vysoké Učení Technické v Brně Božetěchova 2, 612 66 Brno

Revize 26.11.2012

#### Monitorování a výkon

#### Centrum akcí (Action Center)

- Monitoruje počítač a oznamuje problémy s
	- Bezpečností (bránou firewall, antivirem, …)
	- Údržbou (zálohováním, aktualizacemi, …)
- Spuštění přes Ovládací panely

#### Nastavení oznamování problémů

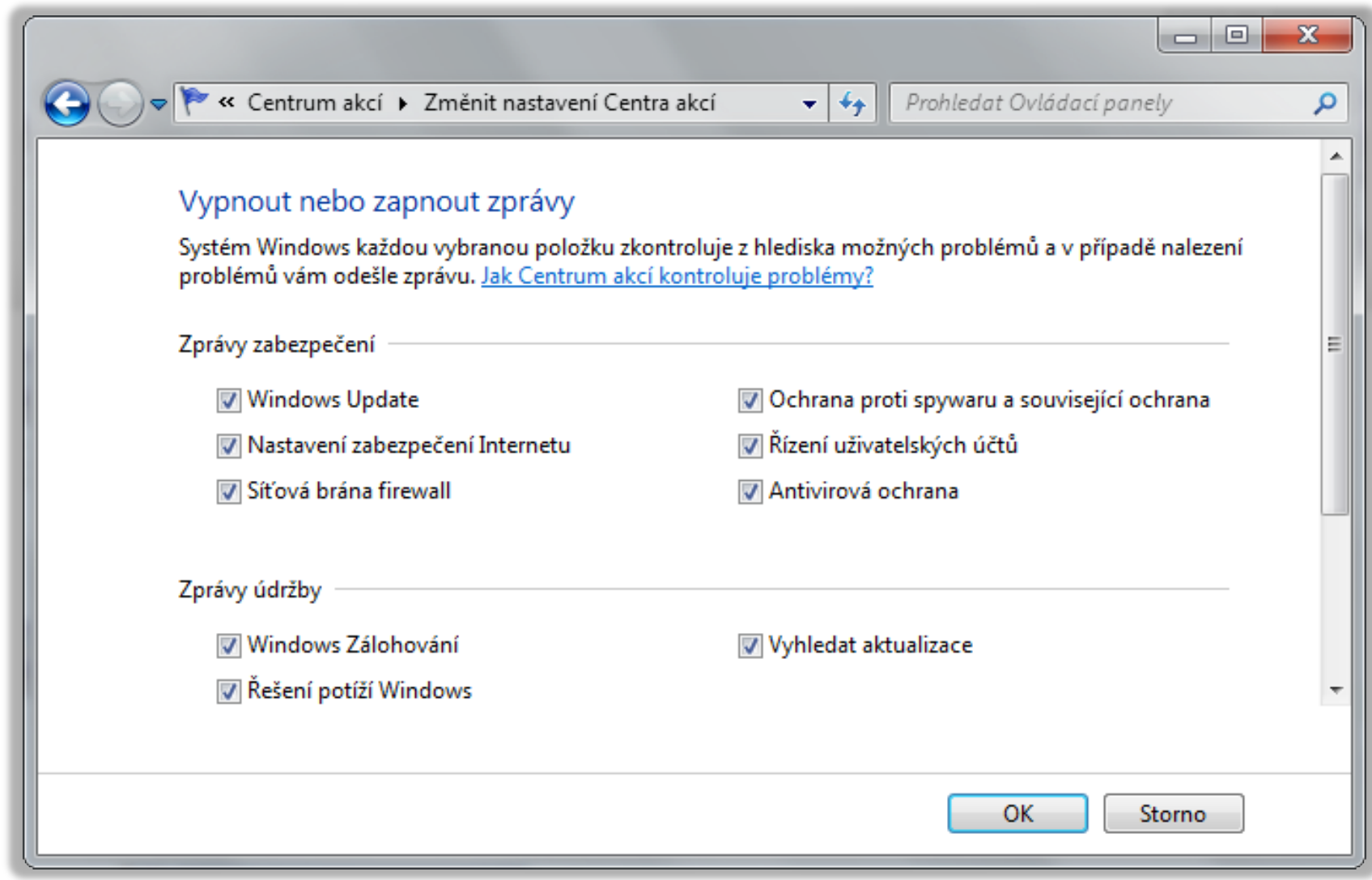

# Správce úloh (Task Manager)

- Poskytuje základní informace o výkonu počítače
- Umožňuje správu procesů, služeb a sezení
	- Informace o procesech (využití CPU, paměti, …)
	- Ukončování běhu procesů
	- Nastavení spřažení (*affinity*) a priority procesů
	- Povolení / zakázání virtualizace procesů
- Spuštění příkazem **taskmgr**, klávesovou zkratkou **CTRL+SHIFT+ESC** nebo přes **CTRL+ALT+DEL**

Desktop systémy Microsoft Windows Správce úloh (Task Manager)

#### Správa procesů pomocí Správce úloh

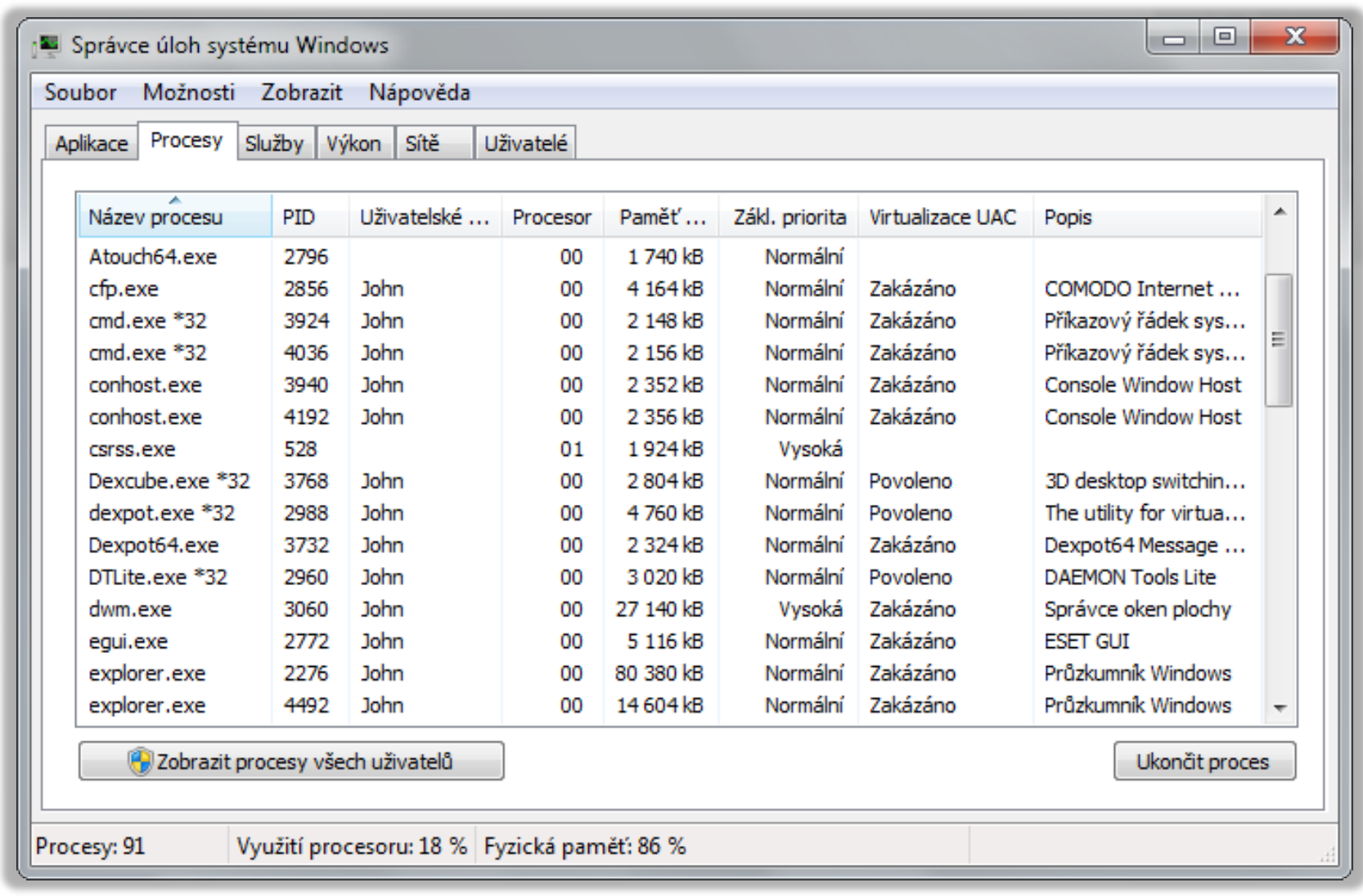

# Sledování prostředků

- Monitorování využití prostředků v reálném čase
	- Filtrování na základě procesů nebo služeb
	- Zjišťování závislostí mezi procesy (zda proces nečeká na prostředky aktuálně používané jinými procesy)
	- o Informace o používaných souborech, klíčích registru, synchronizačních objektech, událostech, …
	- Zavedené moduly (DLL knihovny, ovladače, …)
	- Ustanovená TCP spojení a otevřené porty
- Spuštění příkazem **perfmon /res** či **resmon** nebo přes Správce úloh

Desktop systémy Microsoft Windows Sledování prostředků

#### Nástroj Sledování prostředků

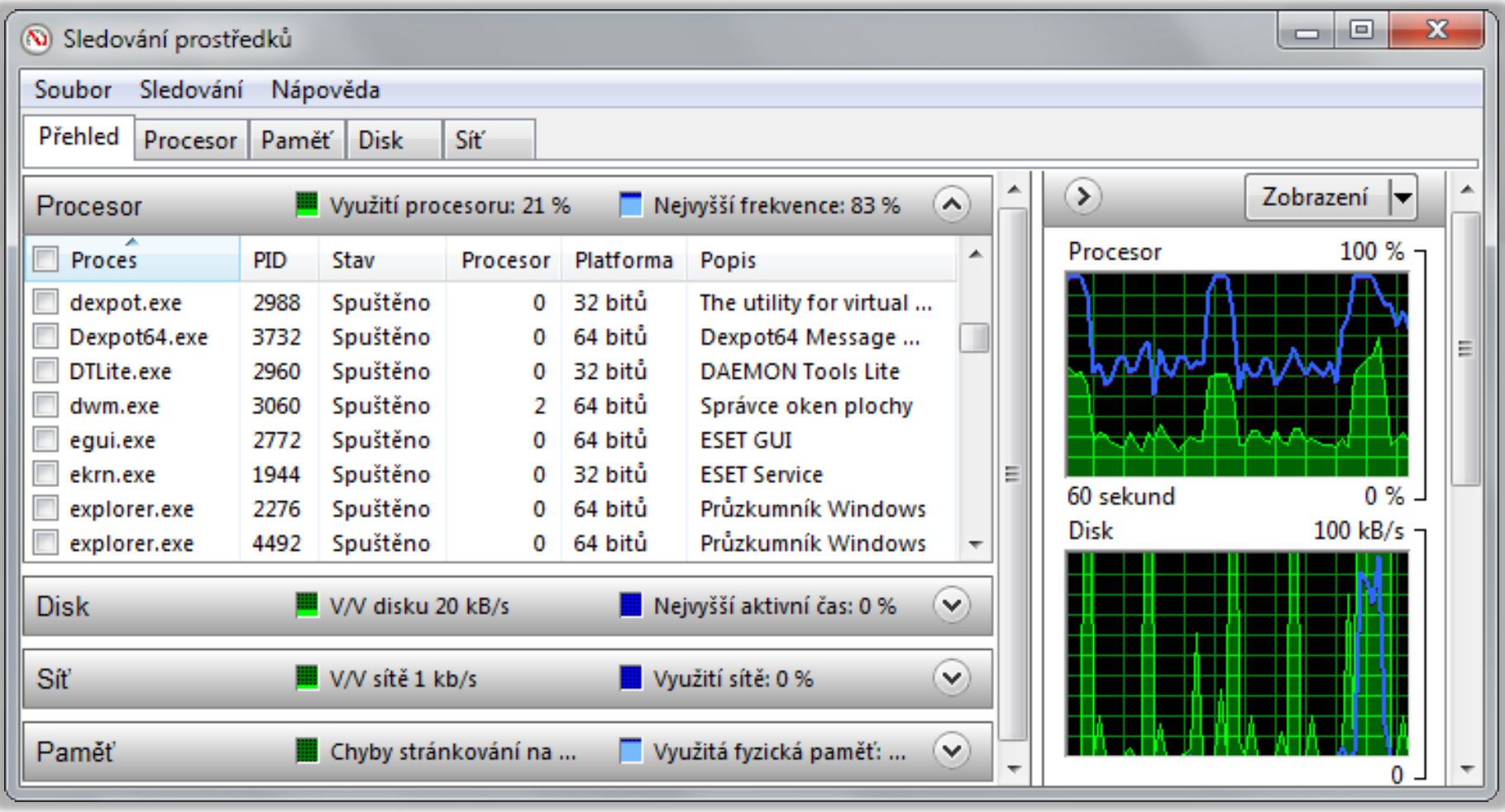

#### Process Explorer

- Rozšíření Správce úloh (a Sledování prostředků)
	- Poskytuje detailní informace o běžících procesech
- Umožňuje (kromě řady dalších věcí)
	- Zobrazovat procesy ve stromové hierarchii na základě toho, jak byly vytvářeny (hierarchie otec/syn)
	- Vyhledávat procesy využívající zadané DLL knihovny nebo popisovače (soubory, klíče registru, …)
	- Získávat podrobné informace o všech popisovačích, DLL knihovnách, vláknech, proměnných prostředí, …
- Zdarma ke stažení na stránkách Microsoftu

#### Nástroj Process Explorer

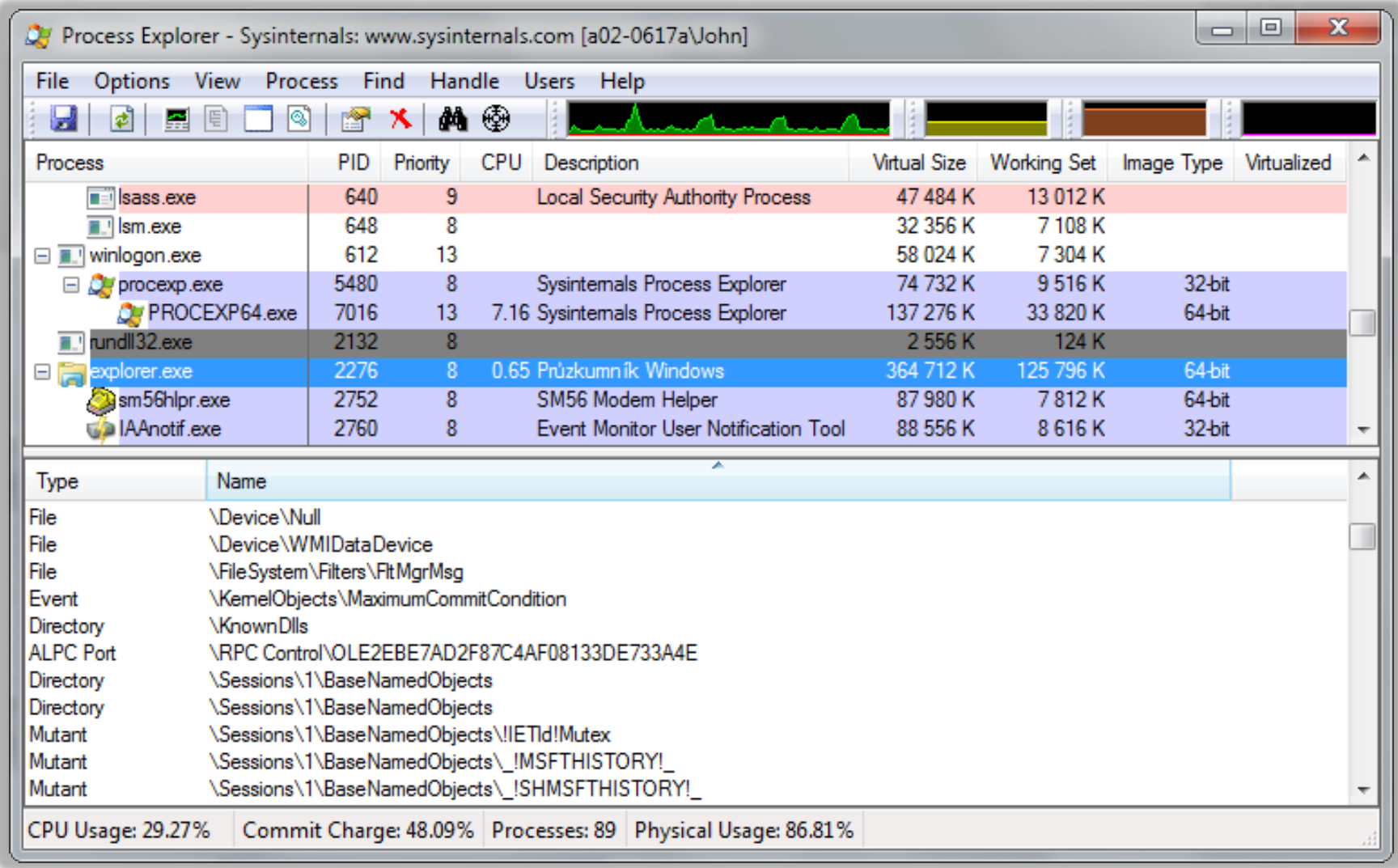

# Sledování spolehlivosti

- Monitoruje stabilitu systému
	- Chyby aplikací a systému Windows
	- Úspěšné a neúspěšné instalace ovladačů, aktualizací, aplikací apod.
- Spuštění příkazem **perfmon /rel**
- **Stabilita vyjádřena tzv. indexem stability** 
	- Vypočítán na základě počtu chyb za posledních 28 dní (starší chyby mají nižší váhu)
- **Data jsou uchovávána po dobu 1 roku**

#### Nástroj Sledování spolehlivosti

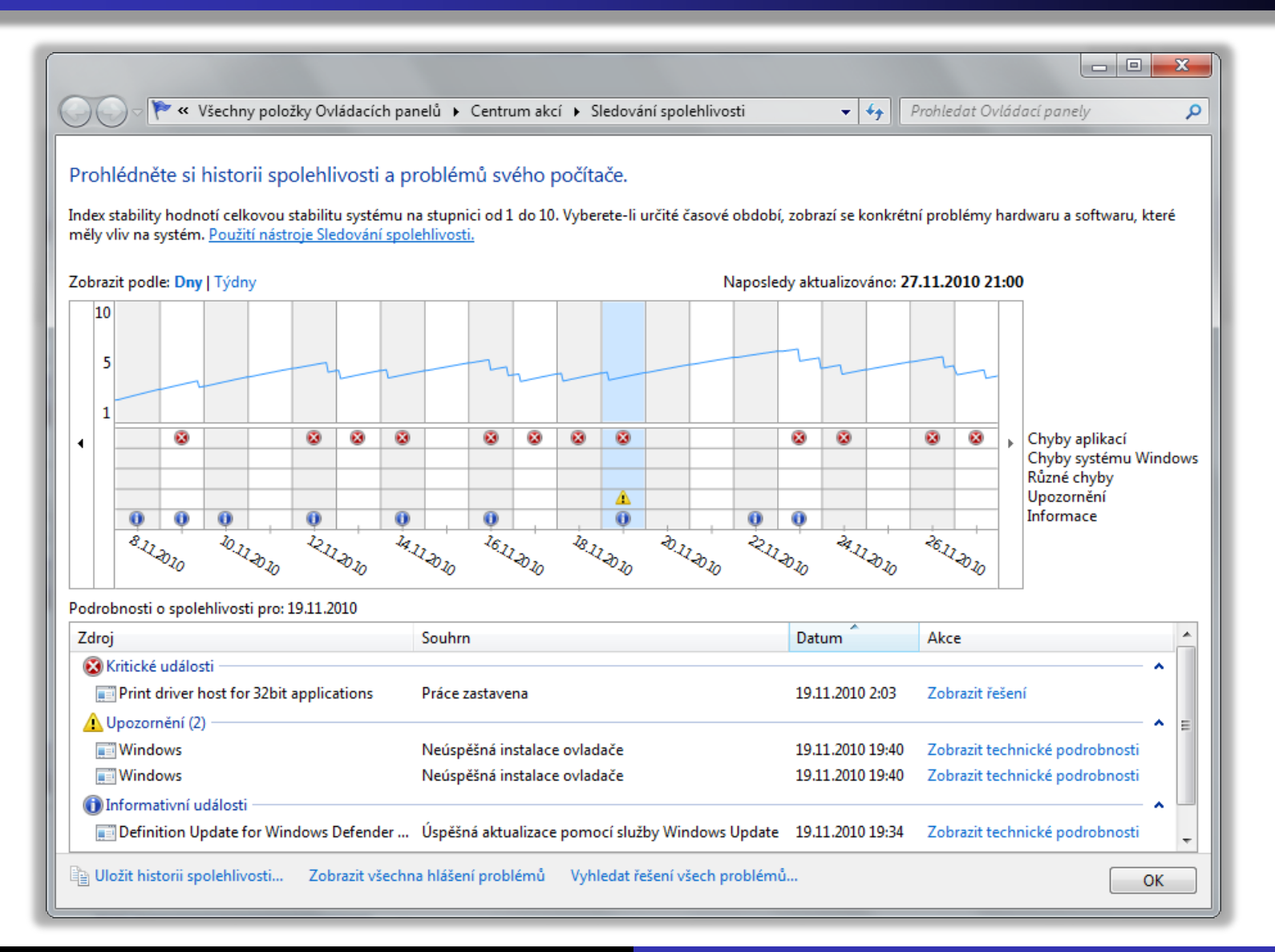

# Konfigurace systému

- Řešení problémů se startem systému Windows
	- Určování služeb a aplikací, jenž mají být spuštěny při startu systému Windows
	- Konfigurace bootovací nabídky a možností spuštění systému Windows (protokolování, diagnostika, …)
	- Povolení externího ladění
- Obsahuje odkazy na různé nástroje vhodné pro řešení problémů (nejen) s výkonem
- Spuštění příkazem **msconfig**

Desktop systémy Microsoft Windows Konfigurace systému

# Nástroj konfigurace systému

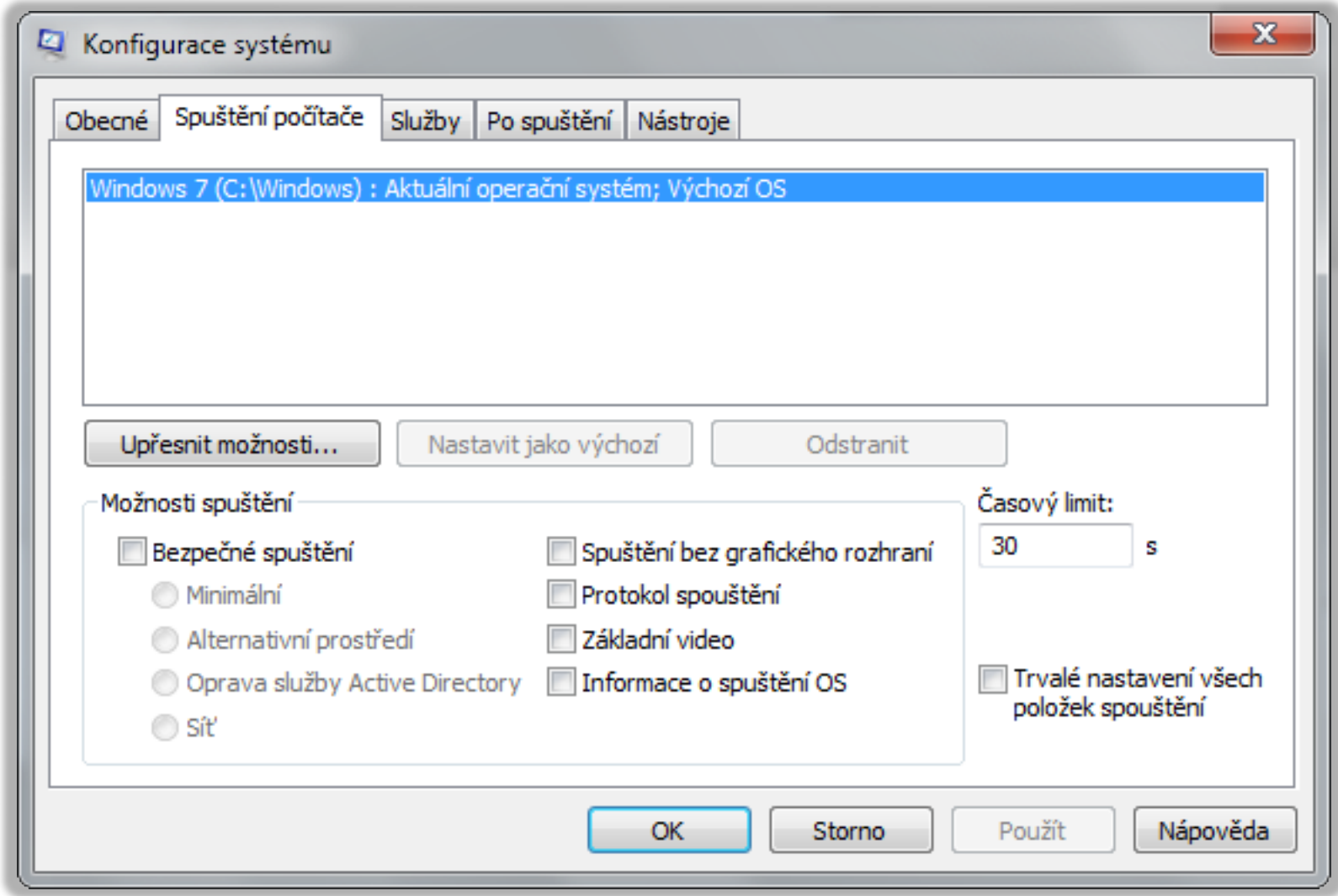

# Služby

- Poskytuje detailní informace o službách systému a pokročilé možnosti jejich správy
	- Informace o závislostech mezi službami
	- **Specifikace účtu, pod kterým služba běží**
	- Definice reakcí při selhání služby (restartovat službu, restartovat počítač nebo spustit program)
- Spuštění příkazem **services.msc**
- Služby se zpožděným spuštěním jsou spuštěny až po nabootování celého systému

# MMC konzole Služby

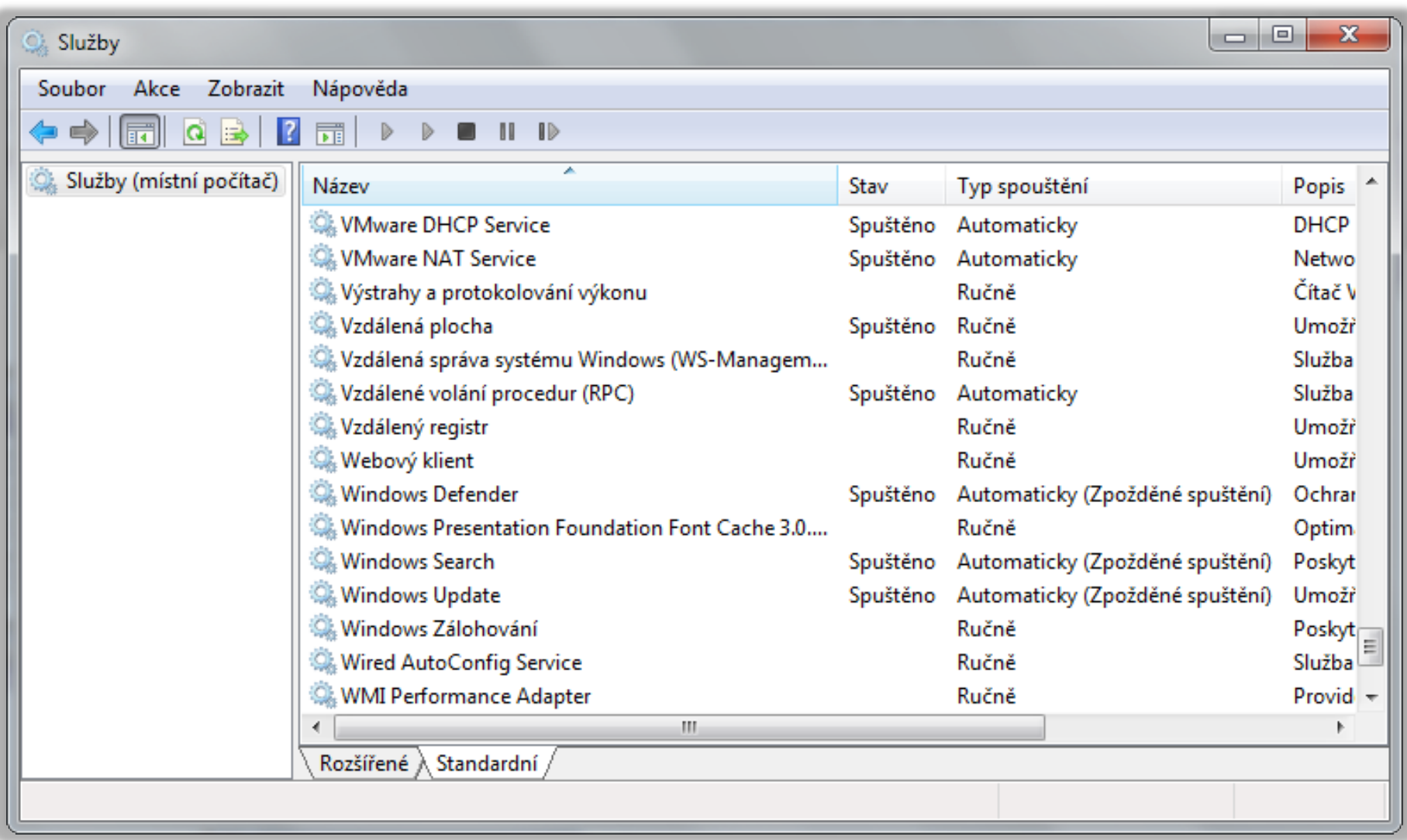

# Prohlížeč událostí (Event Viewer)

- Umožňuje zobrazit obsah protokolů událostí
- Spuštění příkazem **eventvwr** nebo přes Ovládací panely (sekce Nástroje pro správu)
- Události jsou řazeny do 4 kategorií
	- Kritické (chyby, ze kterých se nebylo možné zotavit)
	- Chyby (chyby, jenž mohou ovlivnit běh systému)
	- Výstrahy (chyby, které mohou ovlivnit běh aplikace)
	- o Informace (významnější informace o běhu systému)

#### Další možnosti a funkcionalita

#### Filtrování událostí

- Dočasně pomocí filtru
- Trvale pomocí vlastního zobrazení (*custom view*)
	- Možnost importu a exportu (uložení jako XML soubor)
- Vykonávání úloh při výskytu konkrétních událostí
	- Možnost přiřadit úlohu (spuštění programu / skriptu, zaslání e-mailu nebo zobrazení zprávy) dané události
- Zasílání událostí na vzdálené počítače
- Export událostí do XML, CSV nebo TXT souboru

#### Protokoly systému Windows

- Aplikace (*Application*)
	- Zahrnuje události nastalé činností běžících aplikací
- Zabezpečení (*Security*)
	- Zahrnuje události spojené s auditováním přístupu
- Systém (*System*)
	- Zahrnuje události systému Windows a jeho služeb
- Předané události (*Forwarded Events*)
	- Zahrnuje události zaslané z jiných počítačů

#### Definice vlastního zobrazení (filtru)

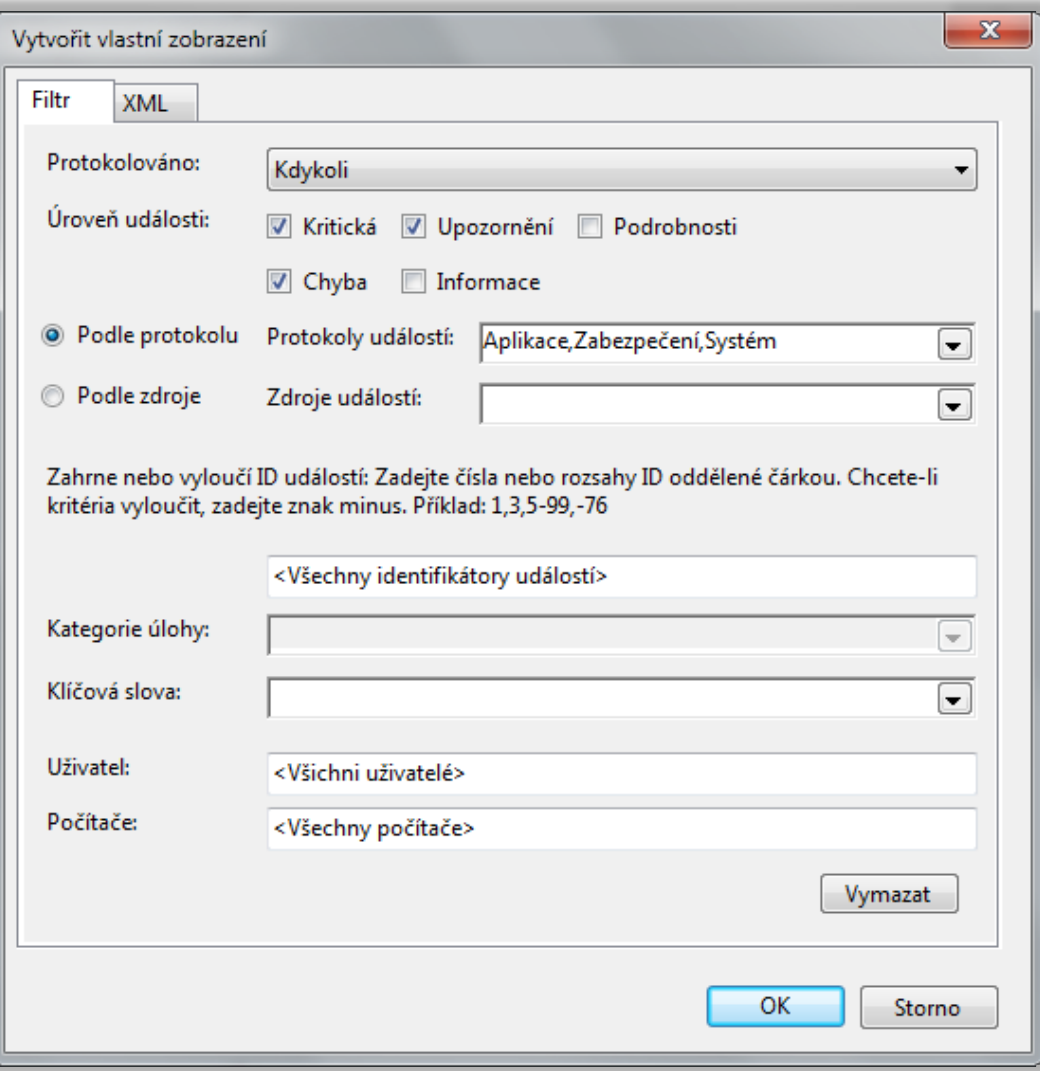

# Předávání událostí (Event Forwarding)

- Zasílání specifických událostí na vzdálený počítač
	- Na cílovém počítači (jenž přijímá události) musí běžet alespoň Windows Vista nebo Server 2003 R2
	- Na zdrojovém počítači (jenž zasílá události) musí být alespoň Windows XP SP2 nebo Server 2003 SP1
	- Musí běžet pod účtem uživatele ze skupiny Event Log Readers (Administrators pro události ze Zabezpečení)
- Na obou počítačích musí běžet služby
	- Vzdálená správa systému Windows (WinRM)
	- Sběr událostí systému Windows

#### Režimy odběrů (subscription) událostí

- Iniciované cílovým (*collector*) počítačem
	- Cílový počítač stahuje události ze zdrojových počítačů
	- Manuální konfigurace zdrojových počítačů
	- Vhodný pouze pro malé sítě
- Iniciované zdrojovým (*source*) počítačem
	- Zdrojové počítače zasílají události cílovému počítači
	- Konfigurace zdrojových počítačů přes zásady skupiny
	- Lze přidávat další počítače i po nastavení odběru
	- Vhodný v rozsáhlých sítích

#### Vytvoření a nastavení odběru

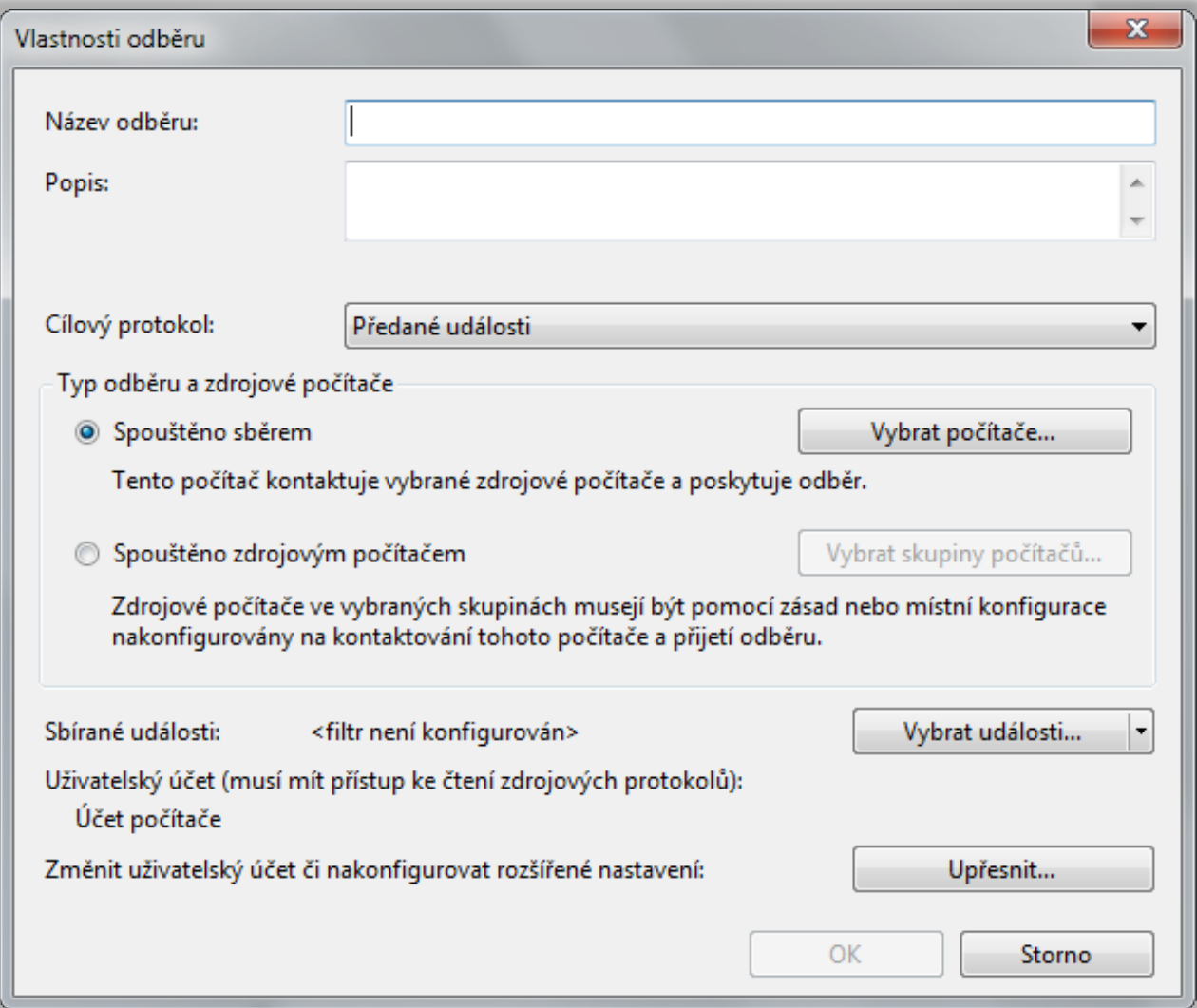

#### Pokročilá nastavení odběru

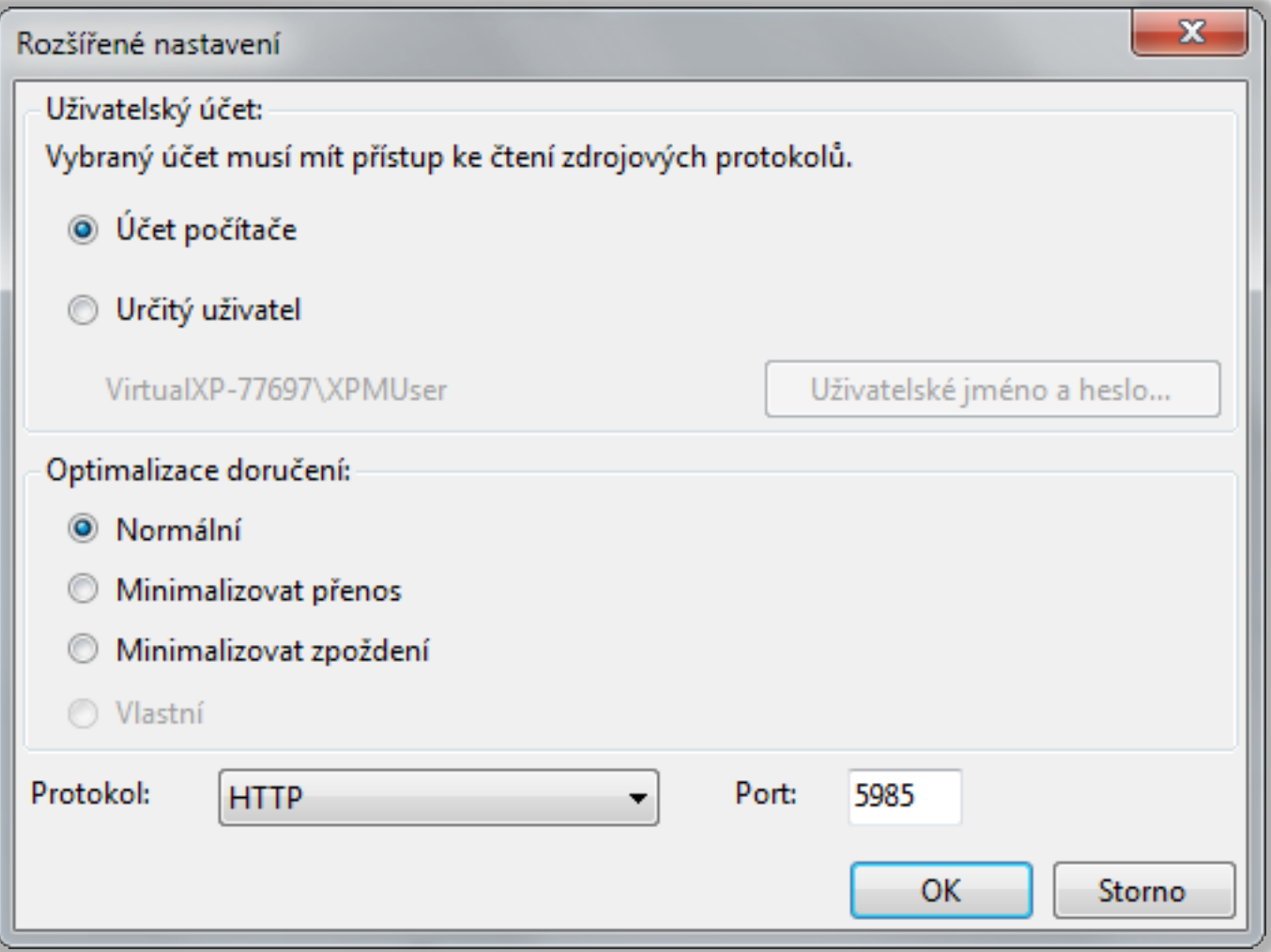

## Monitorování výkonu počítače

- Monitorování hodnot čítačů (*counters*)
	- Každý čítač je vázán ke konkrétní instanci objektu
	- Speciální instance **\_Total** obsahující součet (průměr u procentuálních) hodnot všech instancí daného čítače
- Zatěžuje počítač
	- Vhodné monitorovat jen potřebné informace

# Typy čítačů

- Čítače hardwaru (zařízení)
	- Procesor (vytížení procesoru, obsluha přerušení, …)
	- Paměť (volná paměť, stránkování, mezipaměť, …)
	- Logický disk (vytížení disku a fronty, volné místo, …)
	- …
- Čítače softwaru (aplikací)
	- TCP/IP stack (přijaté a odeslané datagramy, chyby, …)
	- .NET platforma (procesy, třídy, výjimky, kompilátor, …)

…

# Sledování výkonu

- Sledování hodnot čítačů v reálném čase
	- Vizuální zobrazení ve formě grafu, histogramu nebo sestavy (hodnoty zobrazeny jako prostý text)
- Vizuální zobrazení hodnot čítačů zaznamenaných dříve pomocí sad kolekcí dat
- **•** Lze spustit
	- Jako součást Sledování výkonu (**perfmon**)
	- Jako samostatný nástroj (**perfmon /sys**)
	- V režimu pro porovnávání grafů (**perfmon /comp**)

Desktop systémy Microsoft Windows Sledování výkonu

#### Nástroj Sledování výkonu

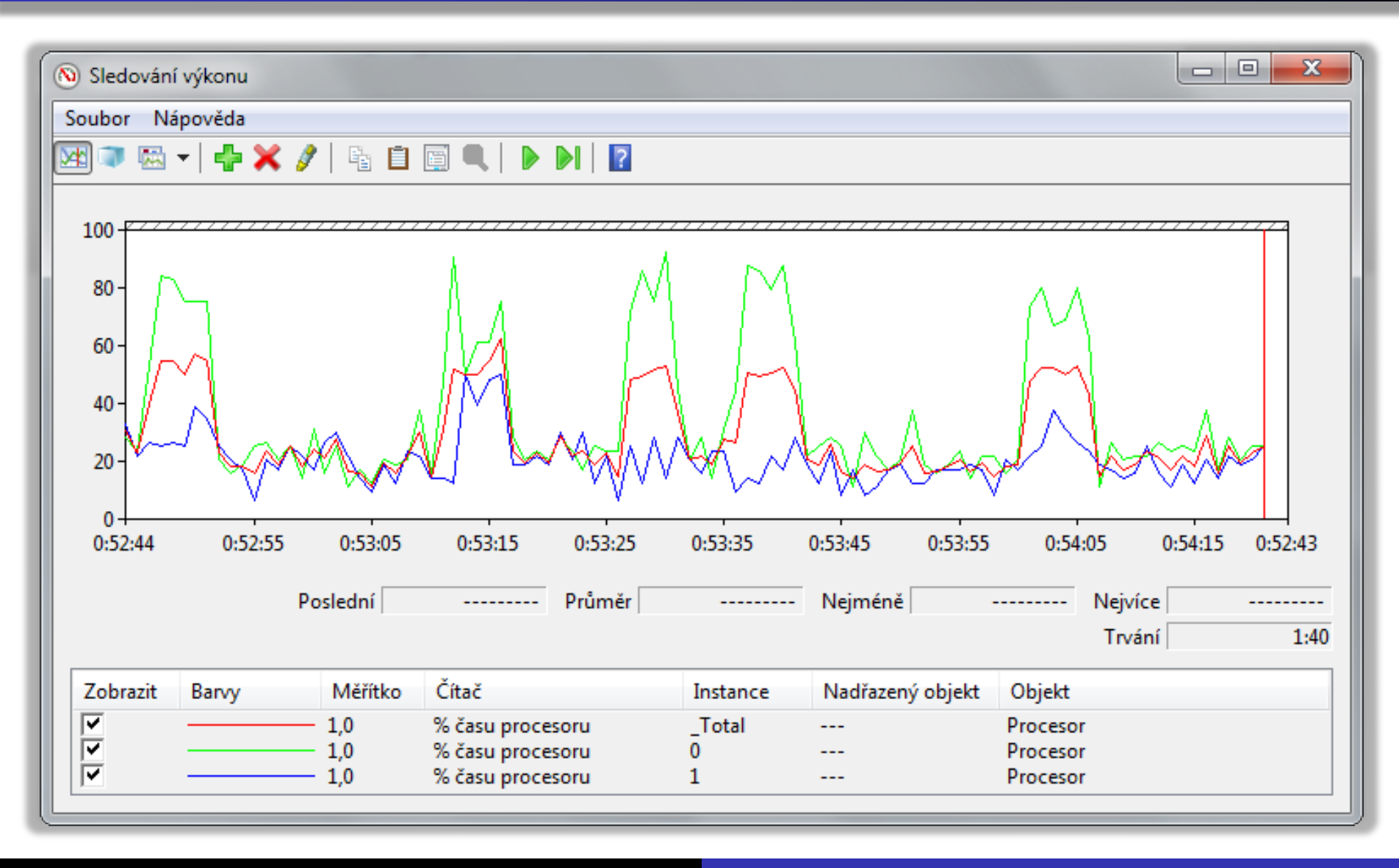

## Sady kolekcí dat (Data Collector Sets)

- Monitorují činnost celého systému
- Mohou zaznamenávat
	- Hodnoty nebo překročení mezí (výstrahy) čítačů
	- Data trasování událostí (např. událostí jádra, služeb systému, platformy .NET, NTFS či **Active Directory**)
	- Informace o konfiguraci systému (hodnoty registrů nebo informace získané pomocí WMI dotazů)
- Výsledky zobrazeny pod uzlem Sestavy

#### Systémové sady kolekcí dat

- Výkon systému (*System Performance*)
	- Zaznamenává hodnoty čítačů procesor, fyzický disk, paměť, IPv4, IPv6, …
	- Zaznamenává data trasování jádra
	- Vhodné při náhlém zpomalení počítače
- Diagnostika systému (*System Diagnostics*)
	- Zaznamenává stejné informace jako Výkon systému
	- **·** Zaznamenává navíc detailní informace o systému (procesech, službách, zařízeních, uživatelích, …)
	- Vhodný při potížích s hardwarem nebo ovladači

# Upozornění čítačů výkonu

- Umožňuje detekovat překročení mezních hodnot vybraných čítačů
- Při detekci lze
	- Zaznamenat tuto událost do protokolu událostí
	- Spustit sadu kolekcí dat
	- **Spustit naplánovanou úlohu** 
		- Spustit program / skript
		- Odeslat e-mail
		- Zobrazit zprávu

#### Nastavení čítačů a upozornění čítačů

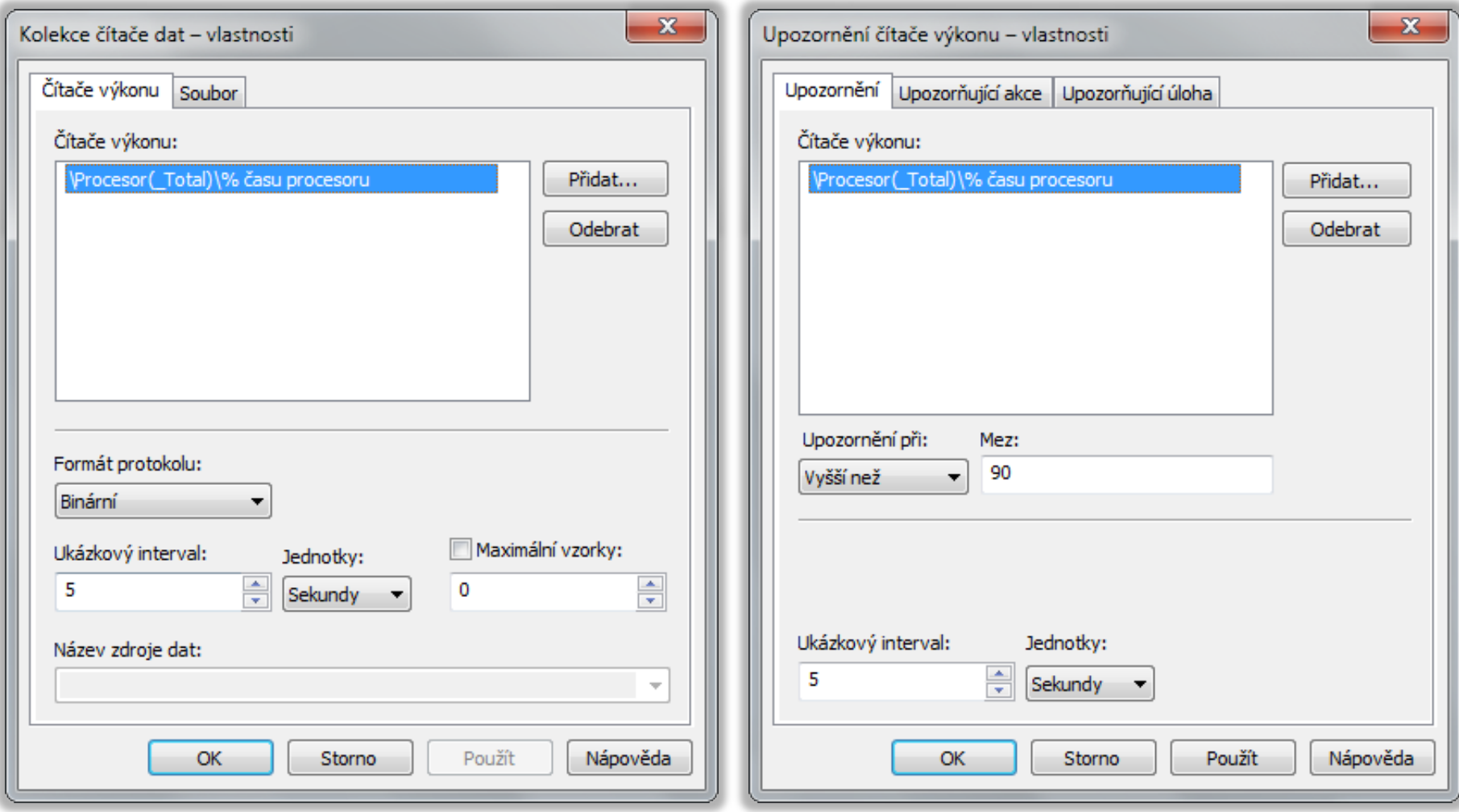

# Správa pomocí příkazové řádky (1)

- Vyžaduje oprávnění správce
- Vytváření / úprava (sad) kolekcí dat
	- **logman { create | update } { counter | trace | cfg | alert | api }** *<sada>***\***<kolekce>* **…**
	- Možnost vytváření kolekce dat pro trasování rozhraní API (zaznamenávání volání API funkcí v programu)

Vytvoření (sady) kolekce dat monitorující čítač(e)

**logman create counter** *<sada>***\***<kolekce>* **-c** *<čítač>* **[***<čítač>* **…] -si** *<interval>* **-sc** *<max-počet-vzorků>*

# Správa pomocí příkazové řádky (2)

- Import / export (šablon) sad kolekcí dat
	- **logman { import | export } -xml** *<soubor-šablony>*
- Informace o kolekcích dat v sadě kolekcí dat
	- **logman query** *<sada>*
- Spouštění / zastavování sad kolekcí dat
	- **logman { start | stop }** *<sada>*
- Generování sestavy diagnostiky systému
	- **perfmon /report**
	- **Spouští sadu kolekcí dat Diagnostika systému**

# Možnosti výkonu

- Umožňuje nastavit různé optimalizace ovlivňující výkon systému (a počítače)
- Konfigurace
	- Vizuálních efektů grafického rozhraní systému
	- Přidělování času procesoru službám a programům
	- Stránkovacích souborů
	- Prevence spouštění kódu z nespustitelných oblastí
- Přístup přes Vlastnosti systému (záložka Upřesnit) nebo příkazem **SystemPropertiesPerformance**

Desktop systémy Microsoft Windows Možnosti výkonu

#### Vizuální efekty a virtuální paměť

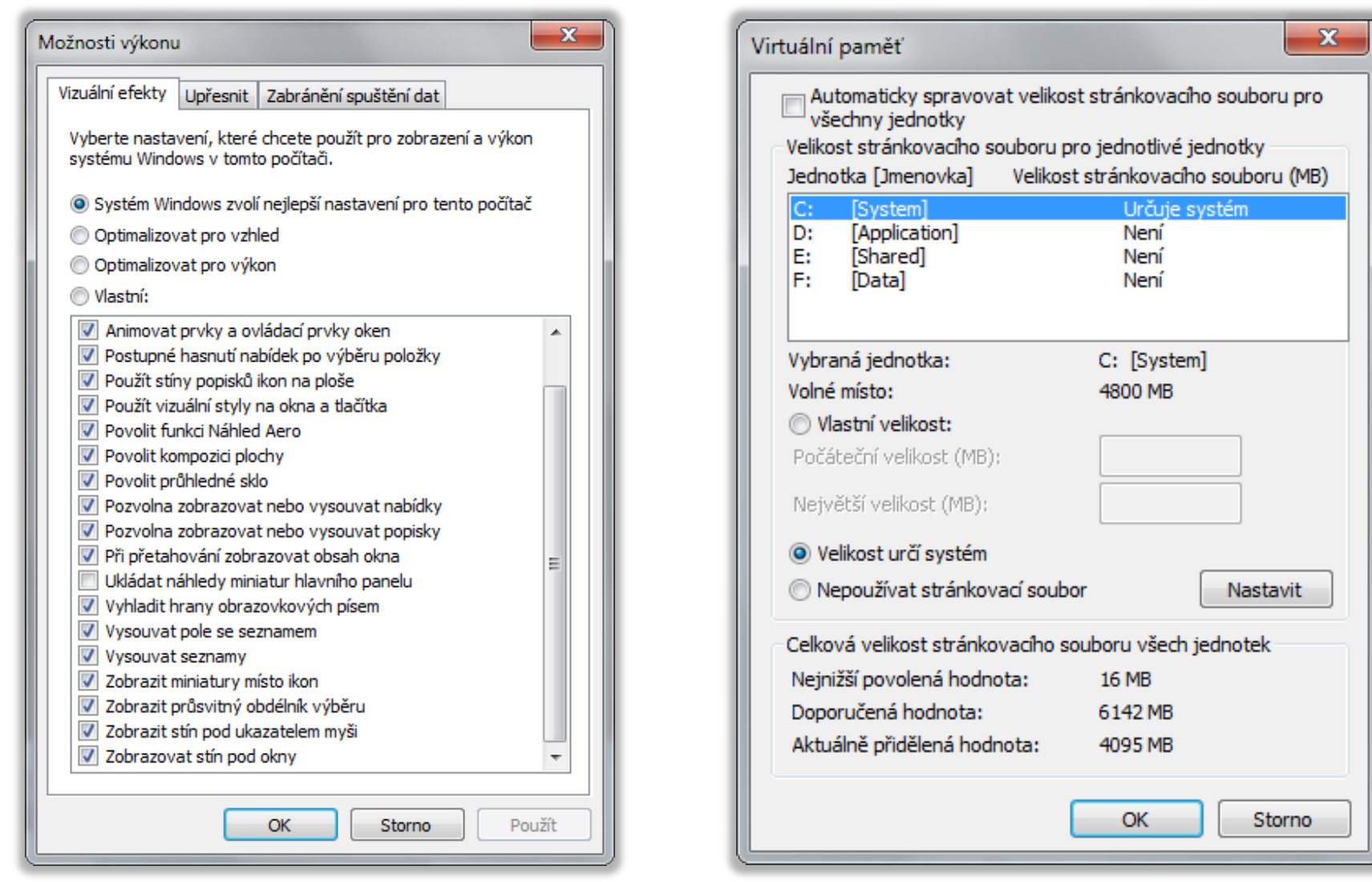

# Windows Performance Toolkit (WPT)

- Sada nástrojů pro profilování (měření a analýzu výkonu) systému a aplikací
	- **Trasování událostí generovaných systémem (jádrem)** nebo jednotlivými aplikacemi
	- Monitorování hodnot čítačů
- Součást Windows SDK a Windows ADK

Zachytávaní (a zaznamenávaní) události ohledně

Přepnutí kontextu, přerušení, vyváření a ukončování procesů a vláken, odložených volání procedur, V/V operací s diskem, operací s registry, …

# Nástroje

- Trace Capture, Processing, and Command-Line Analysis tool (**Xperf**)
	- Konfigurace poskytovatelů generujících události
	- Trasování událostí, vytváření tzv. *trace* (soubor ETL)
- Visual Trace Analysis tool (**Xperfview**)
	- Zobrazení *trace* (dříve zachycených událostí)
- On/Off Transition Trace Capture tool (**Xbootmgr**)
	- Trasování událostí během startu, vypínání, přechodu do režimu hibernace a spánku nebo obnově činnosti

#### Ukázka vizualizace některých událostí

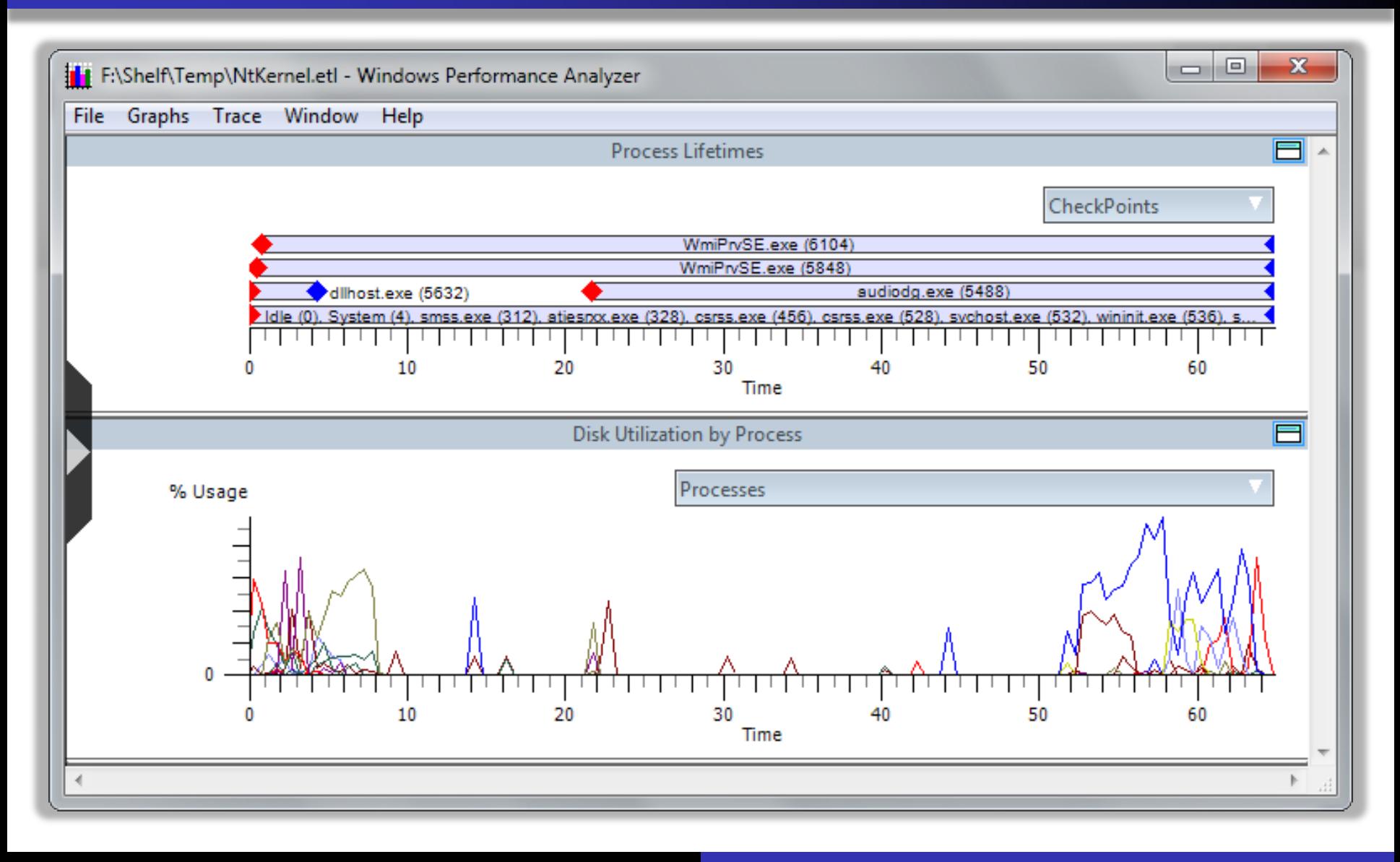

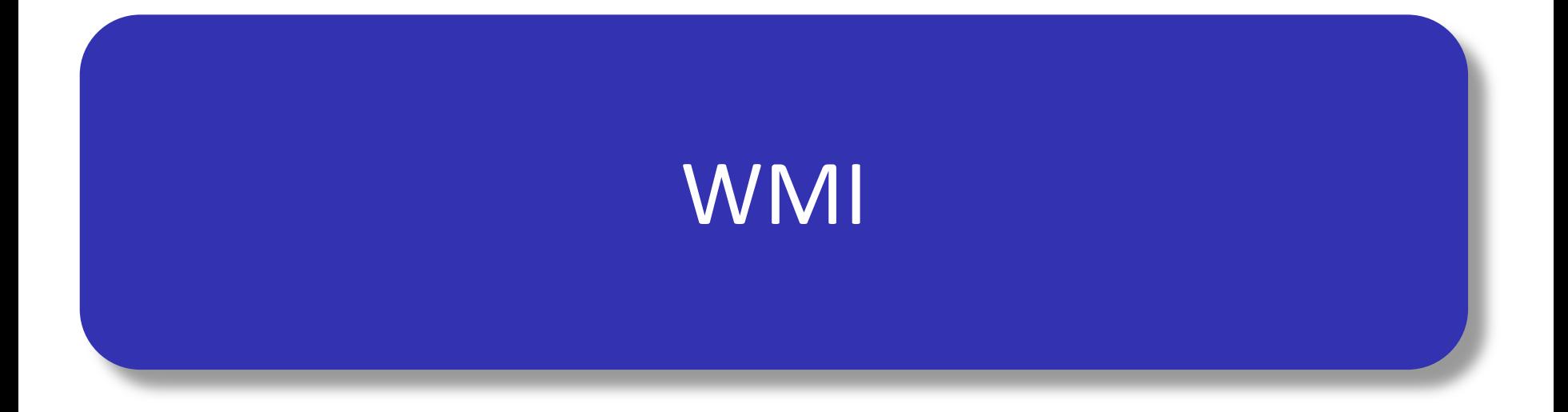

#### WMI

- **Windows Management Instrumentation**
- Umožňuje přístup k informacím potřebným pro správu (prostředků) celého systému Windows
	- **Implementace Web-based Enterprise Management**
- Každý prostředek, jenž může být spravován přes WMI, je reprezentován vlastní WMI třídou
- Každá WMI třída popisuje
	- Vlastnosti prostředku
	- Akce, jenž lze použít pro správu prostředku

### Klienti WMI (WMI consumers)

- C/C++ programy
	- Přímá interakce s WMI pomocí COM API funkcí
- .NET programy
	- **Interakce s WMI pomocí .NET objektů, které zajišťují** interoperabilitu s COM (*Component Object Model*)
- **•** Skripty
	- Interakce s WMI pomocí skriptovací knihovny WMI
		- Poskytuje sadu tzv. automatizačních objektů (*automation objects*), které umožňují autentizaci a připojení k WMI
		- Definuje objektový model spravovaných prostředků

#### Infrastruktura WMI

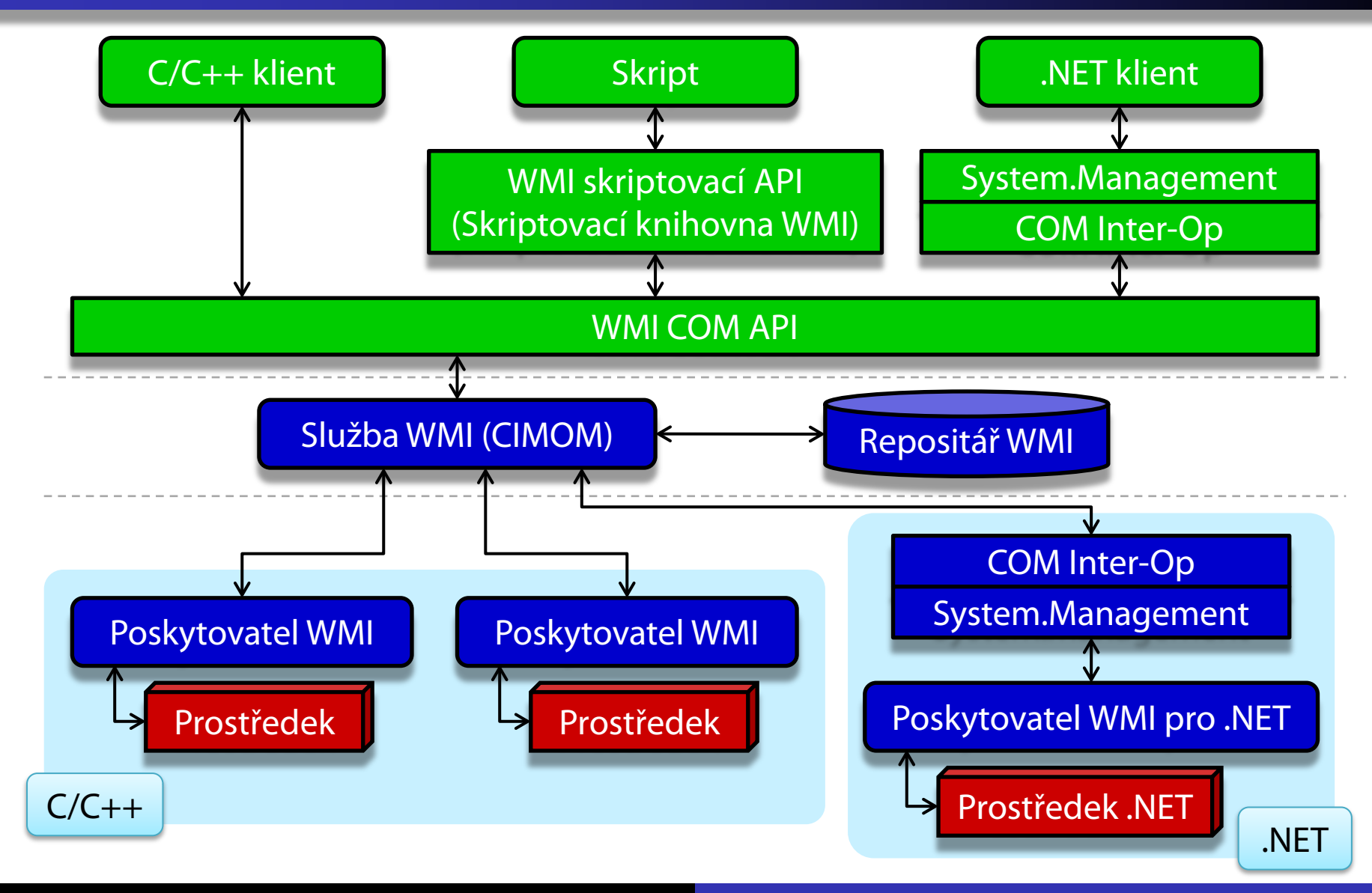

## Služba WMI (WMI Service)

- Implementace CIMOM (*Common Information Model Object Manager*) v systému Windows
- Zajišťuje interakci mezi klienty WMI (označované *WMI consumers*) a poskytovateli WMI
	- **Klienti WMI komunikují vždy jen se službou WMI**
- Nevyřizuje požadavky klientů WMI, jen přeposílá tyto požadavky vhodným poskytovatelům WMI
	- Vhodní poskytovatele WMI (jenž jsou schopni daný požadavek vyřídit) jsou vyhledáni v repositáři WMI

#### Poskytovatelé WMI (WMI Providers)

- **Zprostředkovávají komunikaci mezi spravovaným** prostředkem a CIMOM
	- **Komunikují se spravovaným prostředkem pomocí API** tohoto prostředku (odlišné pro každý prostředek)
	- Komunikují s CIMOM pomocí programového rozhraní WMI (standardizovaný model komunikace)
- Překládají WMI požadavky na volání specifických API funkcí konkrétního prostředku

#### Repositář WMI (WMI Repository)

- Obsahuje definice veškerých dat zpřístupněných pomocí WMI (tzv. schéma)
	- Definice tříd reprezentujících spravované prostředky
	- Definice přítomných poskytovatelů WMI
- **Třídy jsou organizovány hierarchicky** 
	- Rozděleny do jmenných prostorů (*namespaces*)
	- Seskupeny do skupin reprezentujících oblasti správy
- **Instance prostředků nejsou uloženy v repositáři** 
	- Získány dynamicky pomocí poskytovatelů WMI

## Zjištění nainstalovaného systému

#### VBScript

**set objSWbemServices = \_ GetObject("winmgmts:\\localhost\root\cimv2") set colSWbemObjectSet = \_ objSWbemServices.InstancesOf("Win32\_OperatingSystem") for each objSWbemObject in colSWbemObjectSet wscript.echo objSWbemObject.Caption next**

#### PowerShell

**\$wmiObject = Get-WMIObject "Win32\_OperatingSystem" ` -ComputerName "localhost" -Namespace "root\cimv2" \$wmiObject.Caption**

#### WMI Administrative Tools

- WMI CIM Studio
	- Správa WMI tříd v repositáři WMI (úprava schématu)
- WMI Object Browser
	- Správa WMI objektů (zobrazení a modifikace hodnot vlastností, vykonávání metod apod.)
- WMI Event Registration Tool
	- Registrace a konfigurace odběratelů WMI událostí
- WMI Event Viewer
	- Prohlížení vygenerovaných WMI událostí

#### WMI CIM Studio

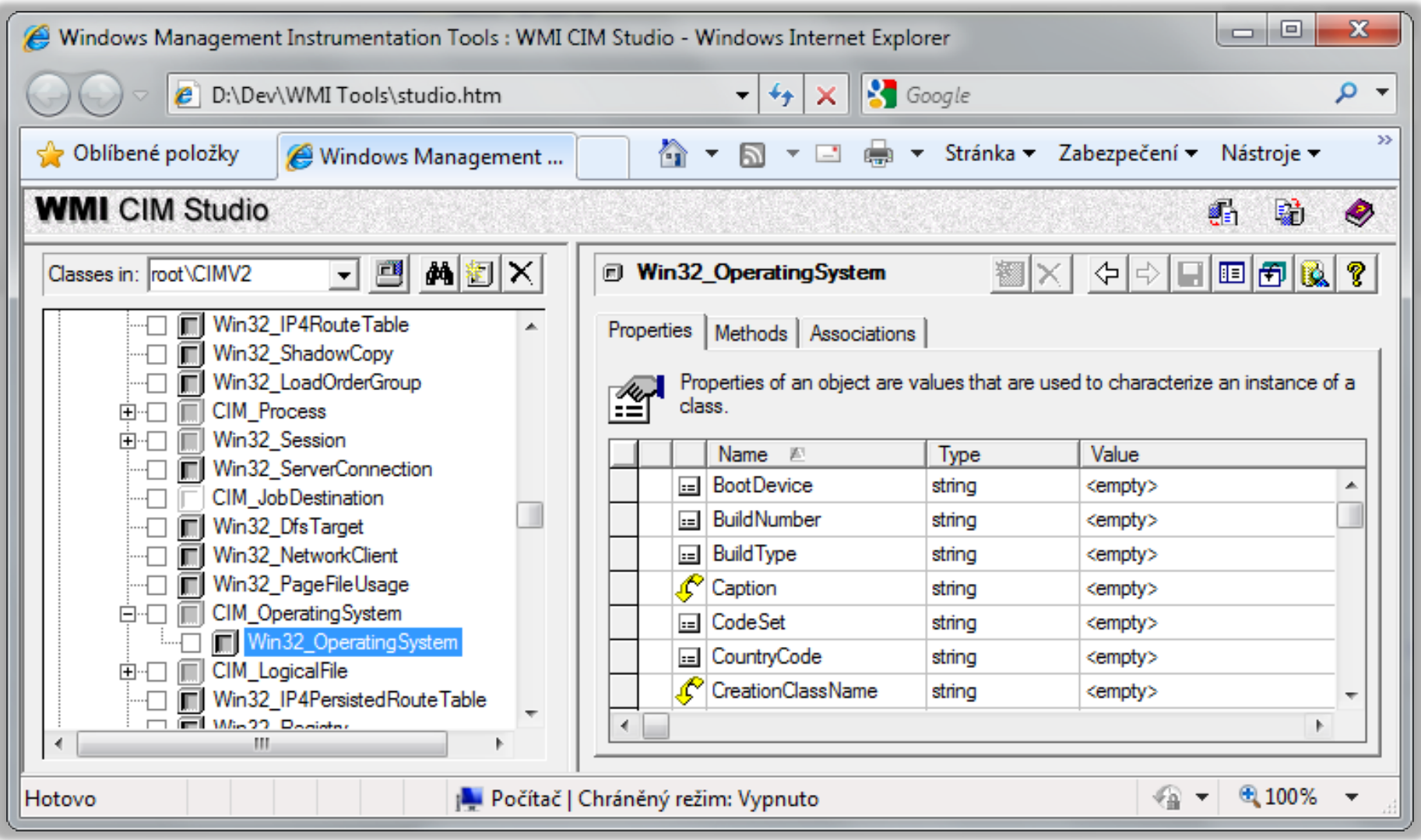

#### WMI Object Browser

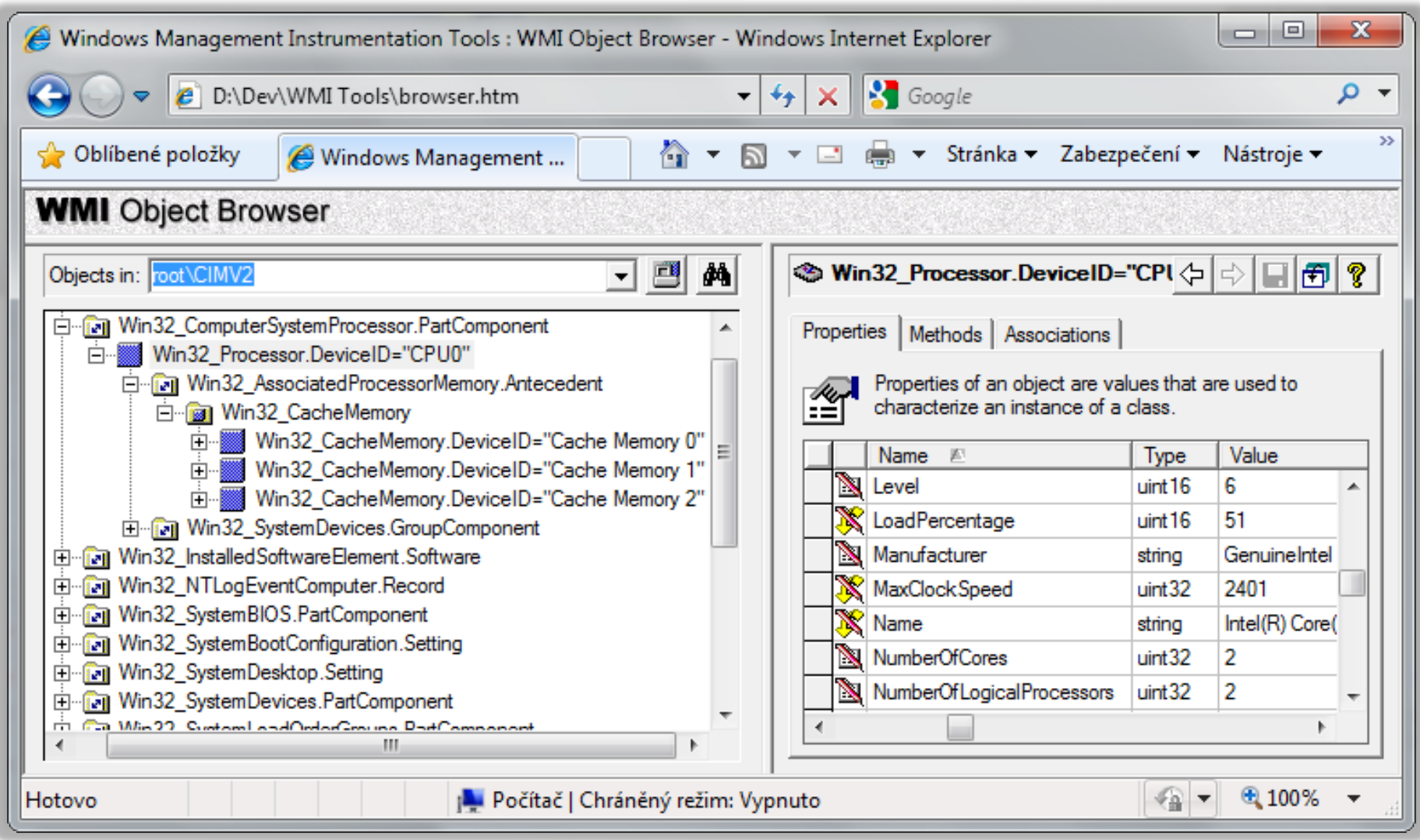